# Diagramme de Gantt ID3 2020-2021

#### **Contenu :**

- Introduction à la planification ;
- Elaboration d'une liste de tâches d'un projet ;
- Diagramme de Gantt.

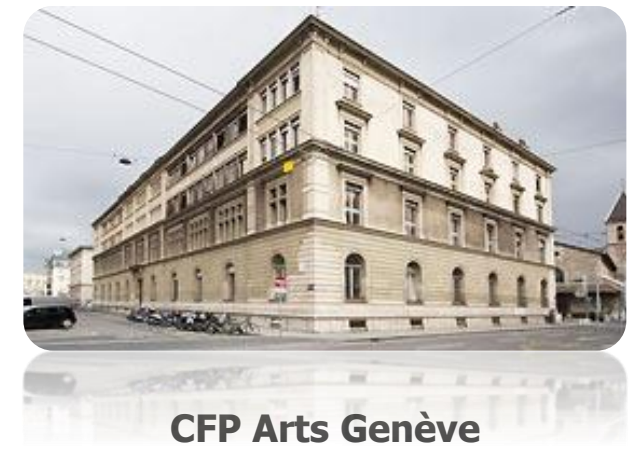

http://edu.ge.ch/cfpaa/

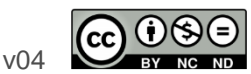

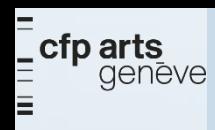

## **INTRODUCTION**

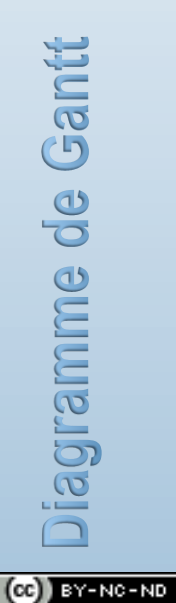

page  $2 \text{ sur } -19 - \text{v04}$ 

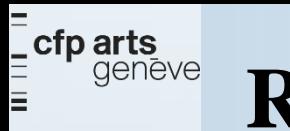

### **Rappel**

#### Le **diagramme de Gantt** est un outil de visualisation graphique

permettant de voir de manière globale et locale dans le temps les tâches composant un projet ainsi que leur ordonnancement

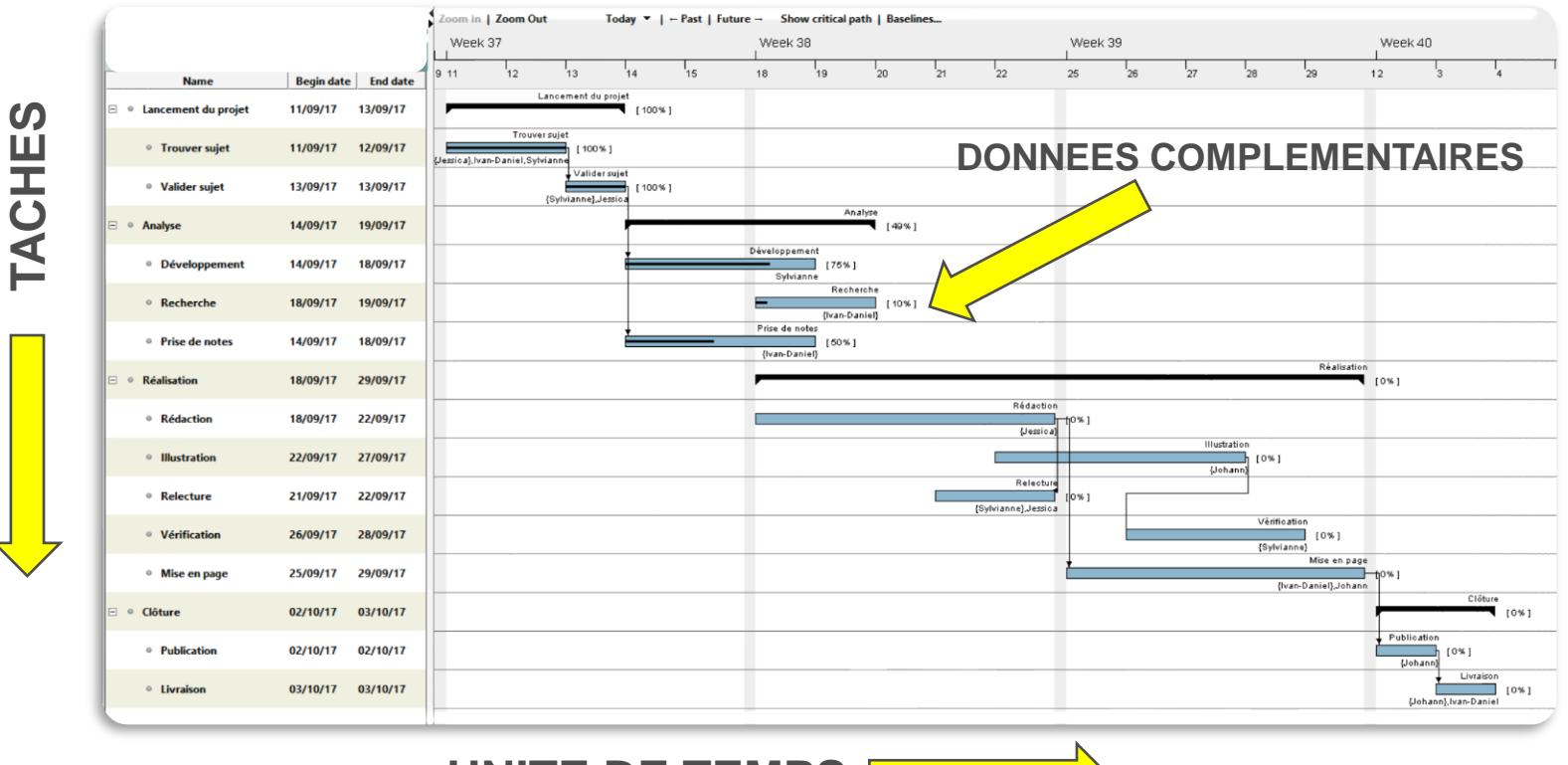

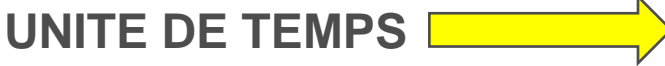

 $(G<sub>e</sub>)$  BY-NC-ND

iagramme de Gantt

troduction

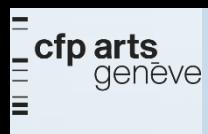

### **Pourquoi utiliser un logiciel ?**

**La réalisation d'un diagramme peut être faite**

Soit à la main sur des feuilles de papier Soit à l'aide d'outils informatique

 $\triangleright$  A la main

o **Facile**, **rapide** : mais limité dans la taille et lors des modifications

- **Logiciel** 
	- o Demande un **apprentissage** : mais permet la gestion des modifications (il y en aura, c'est certain) et met à disposition des outils de *génération de rapports*, de *calculs* et de *compatibilité* avec d'autres logiciels
- ➢ Quelques noms
	- o **ProjectLibre**, **Microsoft Project**, Gantter (Google Drive), GanttProject, OpenProj, Open Workbench
	- $\circ$  etc. etc..

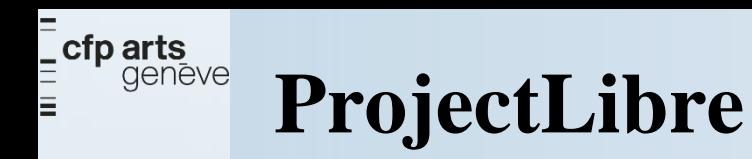

### **Il a fallu faire un choix**

**ProjectLibre** 

### https://www.projectlibre.com/

- ➢ Dispose de toutes les fonctionnalités pour la création d'un diagramme de Gantt
- $\triangleright$  Planification avec des heures
- Gestion des coûts
- ➢ Permet de produire des rapports d'exécution des tâches
- ➢ Représentations : Gantt, PERT, RBS (Resource Breakdown Structure), WBS (Work Breakdown Structure)
- ➢ S'inspire de Microsoft Project et permet l'échange et la modification de fichiers
- $\triangleright$  Est un fork de OpenProj

#### **CONSULTER LE GUIDE DE L'UTILISATEUR**

➢ Voir également le logiciel libre «GanttProject» qui est un alternative intéressante.

(CC) BY-NC-ND

 $page 5 \text{ sur } -19 - v04$  johann.sievering@edu.ge.ch

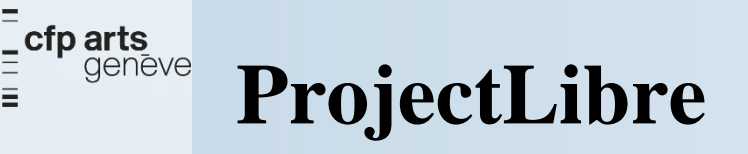

 $\equiv$ 

Diagramme de Gantt<br>ntroduction

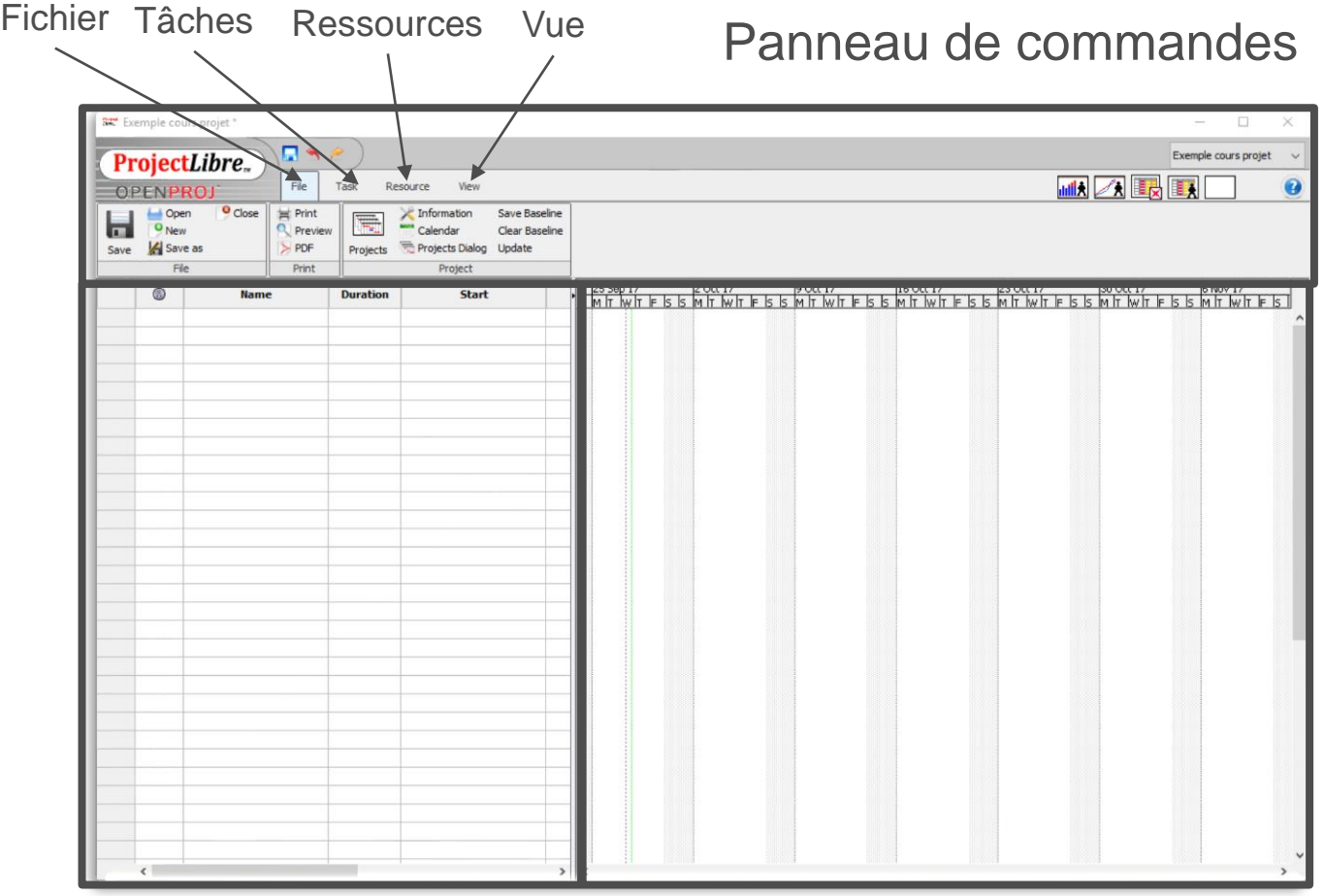

Liste des tâches et des regroupements Représentation des tâches dans le temps «Barres de Gantt»

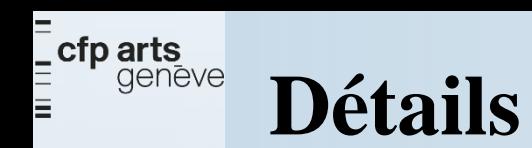

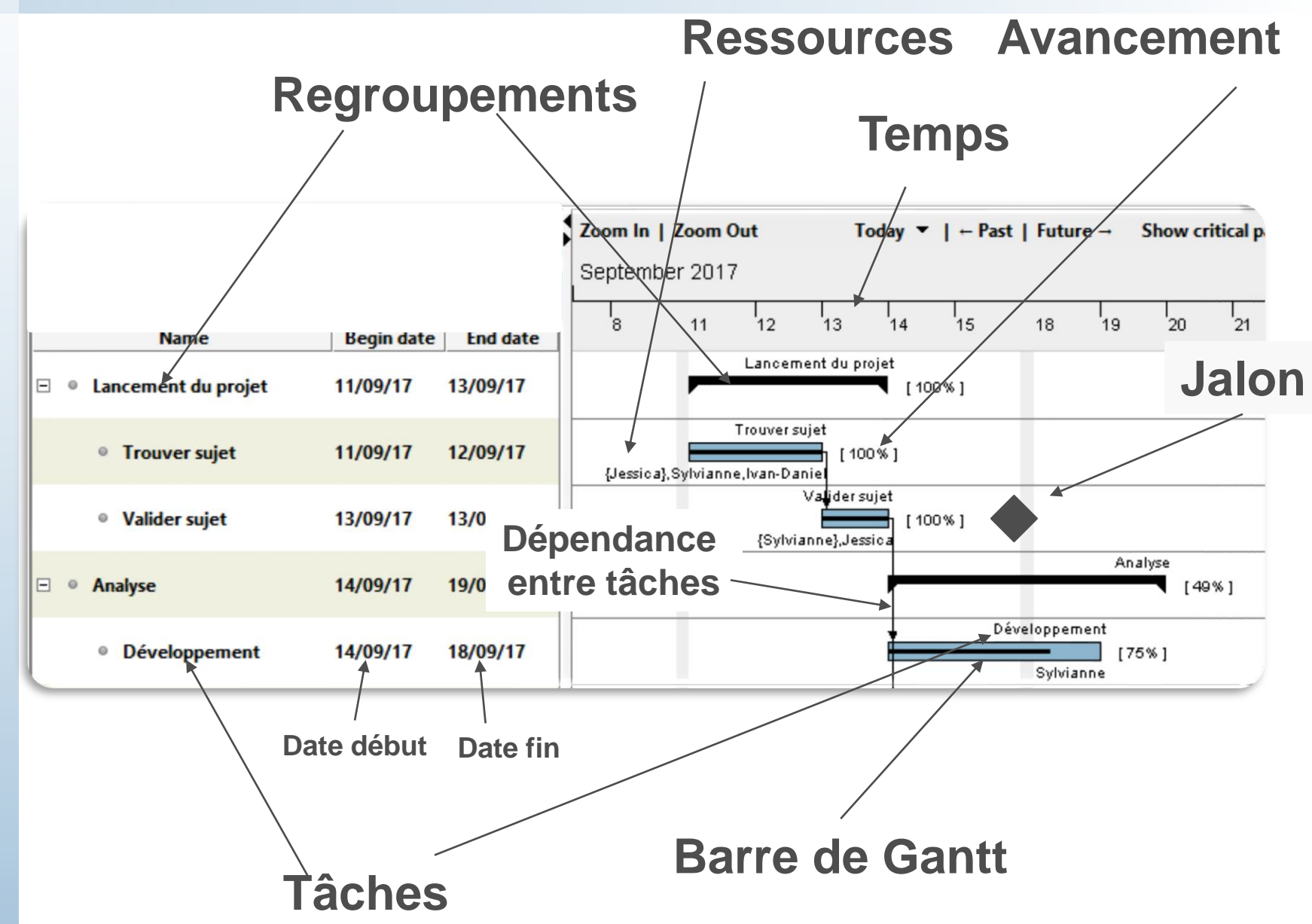

**CC** BY-NC-ND

Gantt<br>Gantt

 $\frac{d}{d}$ 

ramme

 $\overline{\bigcirc}$ 

 $\overline{\mathbf{C}}$ 

 $\frac{1}{\sqrt{2}}$ 

gramme

 $\overline{O}$ 

 $page 7 \text{ sur } -19 - v04$  johann.sievering@edu.ge.ch

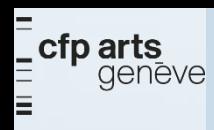

# **INSTALLATION**

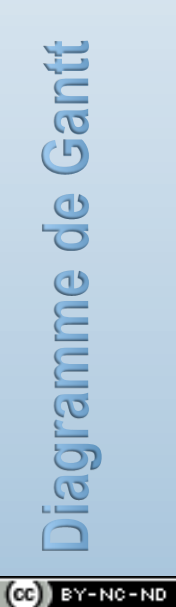

page  $8 \text{ sur } -19 - \text{v04}$ 

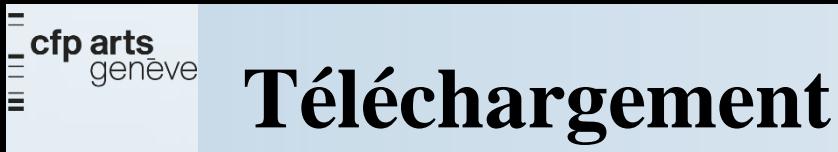

## **ProjectLibre**

### https://www.projectlibre.com/

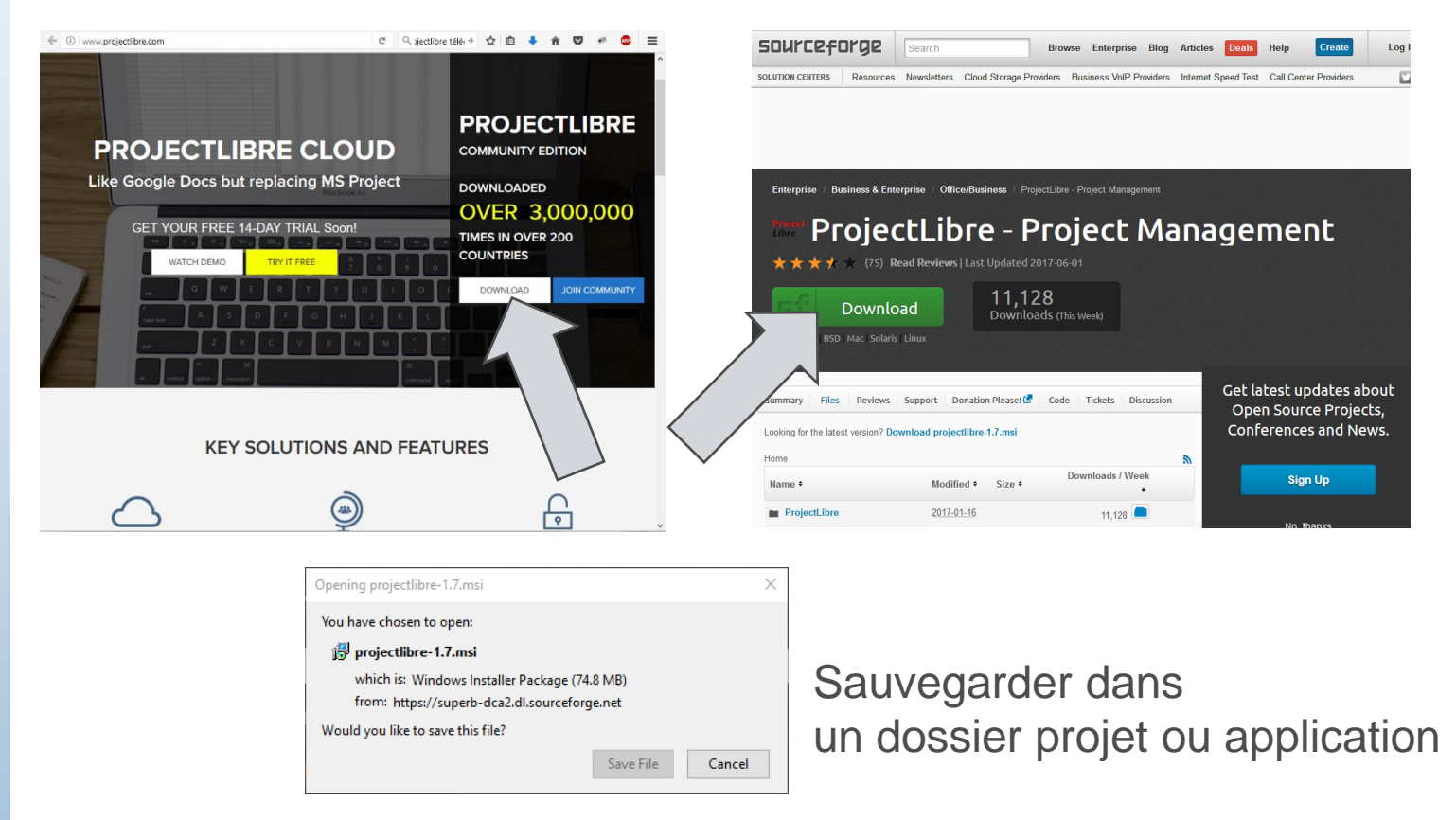

 $(cc)$  BY-NC-ND

iagramme de Gantt

tallation

 $\overline{\mathcal{O}}$ 

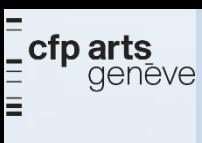

gramme de Gantt

## **Structure projet**

- ➢ Préparation d'un dossier pour les projets
- ➢ Eventuellement utilisation du cloud
- ➢ Choisir une convention de nommage
	- o des dossiers projet
	- o des fichiers

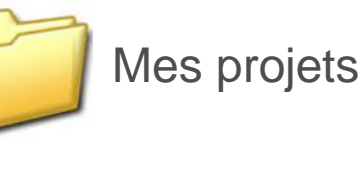

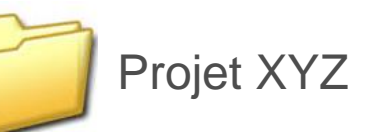

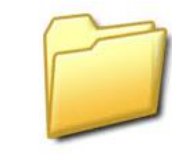

Cahier des charges

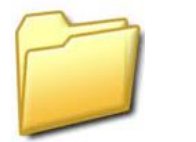

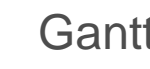

**Gantt** 

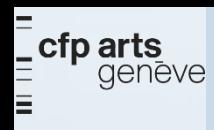

# DIAGRAMME DE GANTT

page 11 sur  $-19 - v04$  $(cc)$  BY-NC-ND

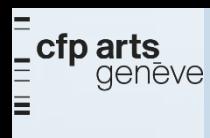

### **Avant de commencer**

- ➢ Liste des tâches
- ➢ Regroupement des tâches
- ➢ Dépendances entre les tâches
- ➢ Liste des ressources
- ➢ Affectation des ressources aux tâches
- ➢ Estimation des délais

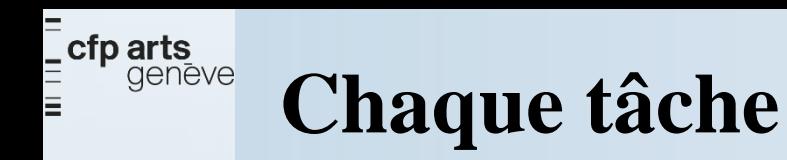

➢ Nom de la tâche (doit évoquer clairement son objectif)

➢ Durée

➢ Dates : début et fin

➢ Ressources nécessaires (humaine et matériel)

➢ Pourcentage d'utilisation de chaque ressources

➢ Liens tâches précédentes et/ou suivantes

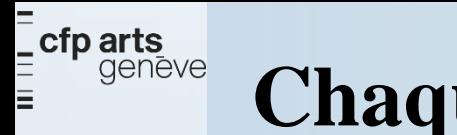

### **Chaque ressource**

- ➢ Nom de la ressource
- ➢ Type de ressource (humaine, matériel, autre…)
- ➢ Disponibilité

### ➢ Coûts

### **Diagramme de Gantt de votre projet**

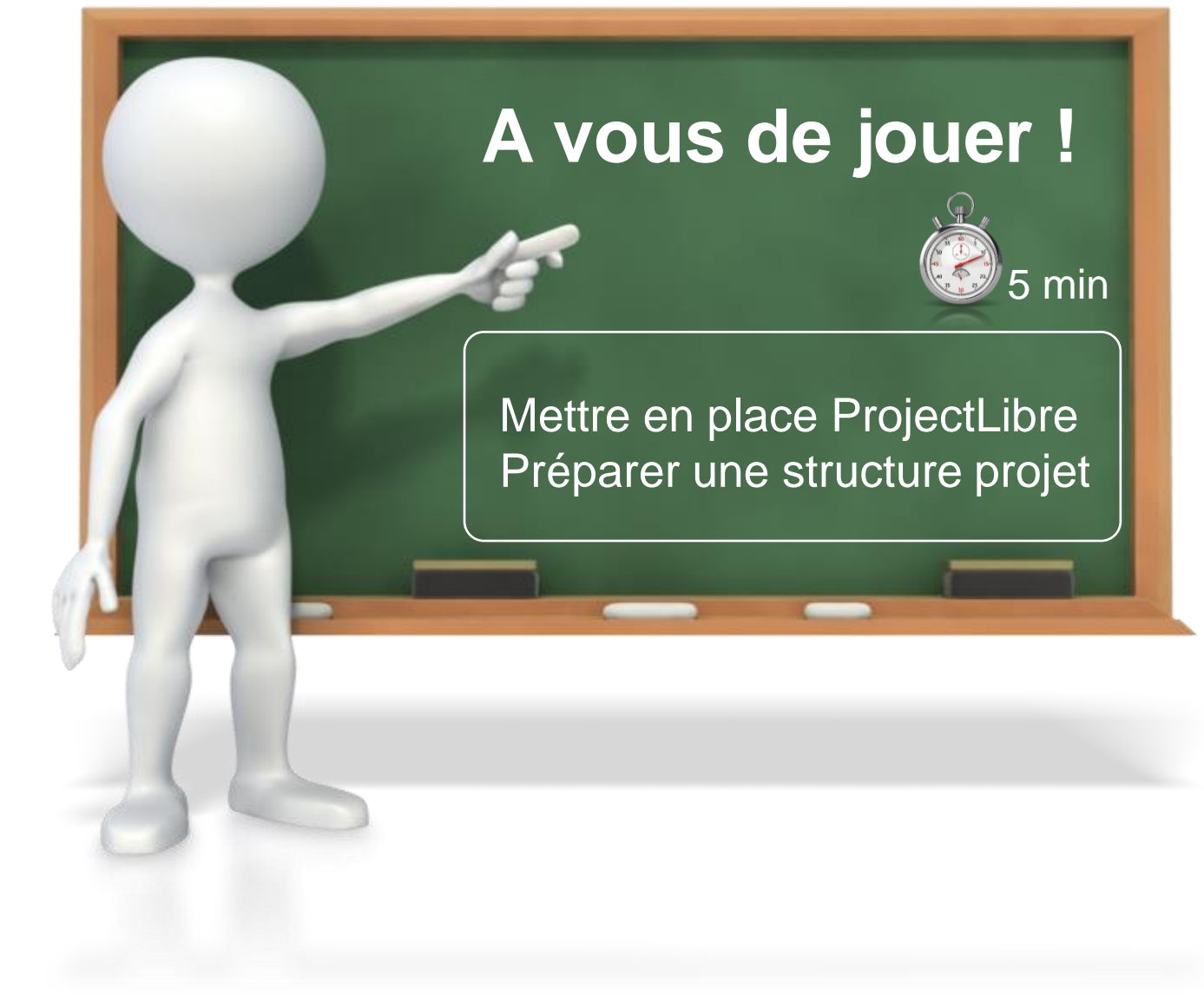

**cfp arts**<br>E**cfp arts** 

Gantt

 $\frac{1}{\sigma}$ 

camme

 $\frac{1}{2}$ 

Gantt

 $\frac{1}{\sqrt{2}}$ 

gramme

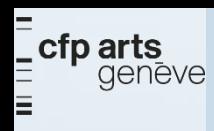

# **MISE EN APPLICATION**

page  $16 \text{ sur } -19 - \text{v}04$  $(cc)$  BY-NC-ND

johann.sievering@edu.ge.ch

 $-72$ 

## **Création d'un diagramme de Gantt**

1. Lister les **tâches**

E cfp arts<br>E geneve

Gantt<br>Gantt

 $\frac{1}{\sqrt{2}}$ 

amme

 $\frac{1}{\sigma}$ 

gramme

- 2. Créer des **regroupements**
- 3. Attribuer les **ressources** à chacune des tâches
- 4. Déterminer les **charges** / les **coûts** de chaque tâche
- 5. Planifier les **tâches** dans le **temps** (début fin)
- 6. Paralléliser les tâches pouvant être **réalisées simultanément**
- 7. Mettre en place les **connexions** / **relations** entre les tâches
- 8. Ajuster les **marges** entre certaines tâches
- 9. Insérer les **jalons**

10. Vérifier la **cohérence** générale de diagramme produit

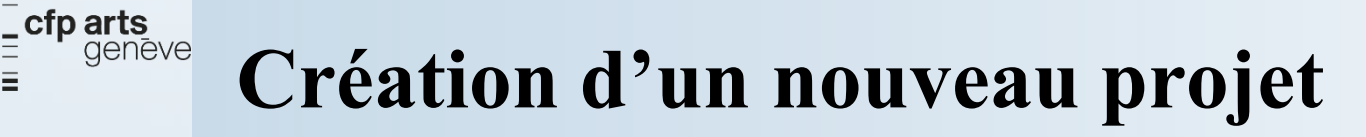

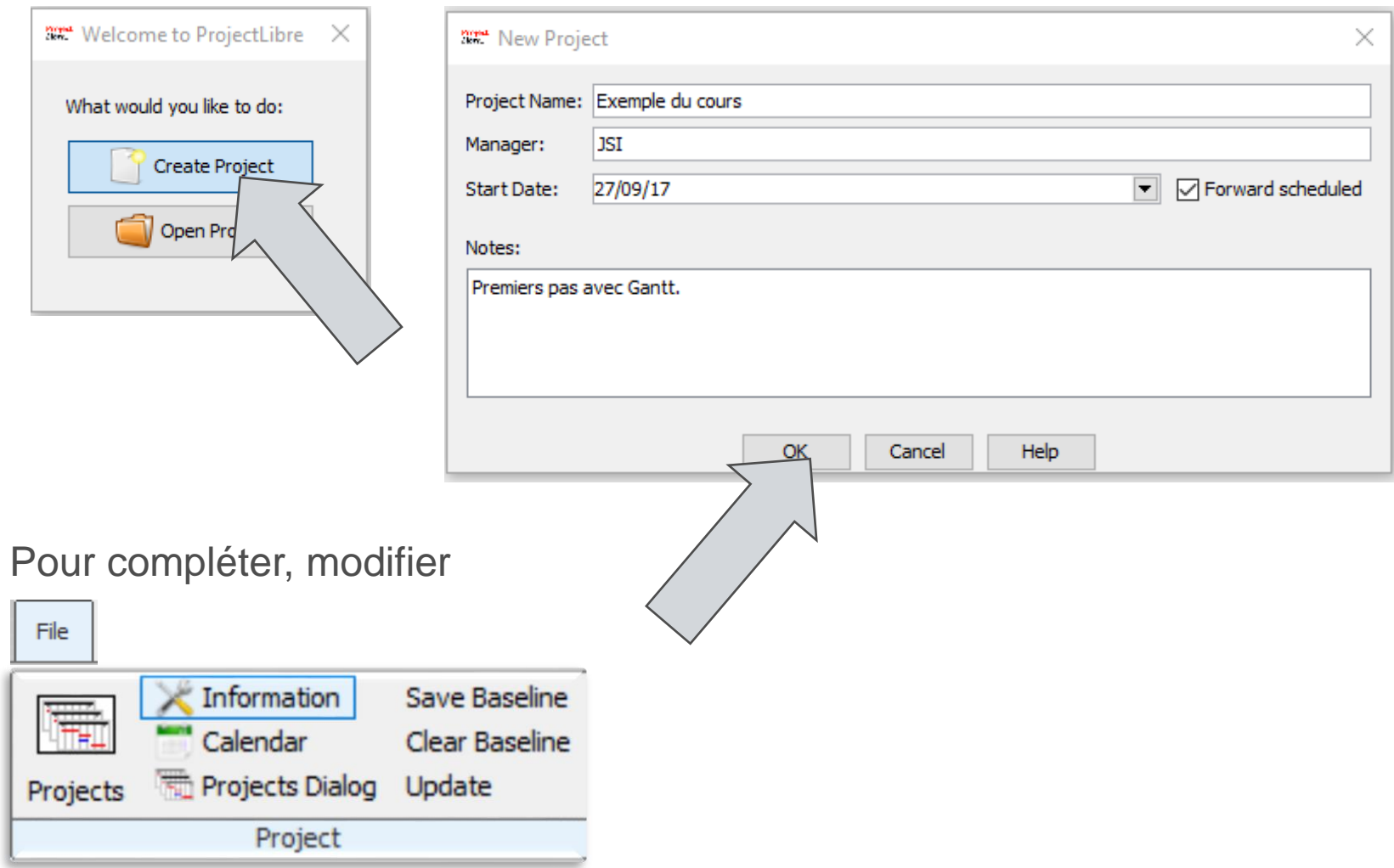

page  $18 \text{ sur } -19 - \text{v}04$  johann.sievering@edu.ge.ch Il est important de bien saisir les informations En effet, elles seront présentés dans différentes interfaces et rapports

iagramme de Gantt application  $\overline{6}$  $\bigcirc$  $\overline{\mathcal{O}}$  $\equiv$ 

 $\left(\text{cc}\right)$  BY-NC-ND

Ξ

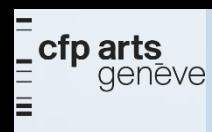

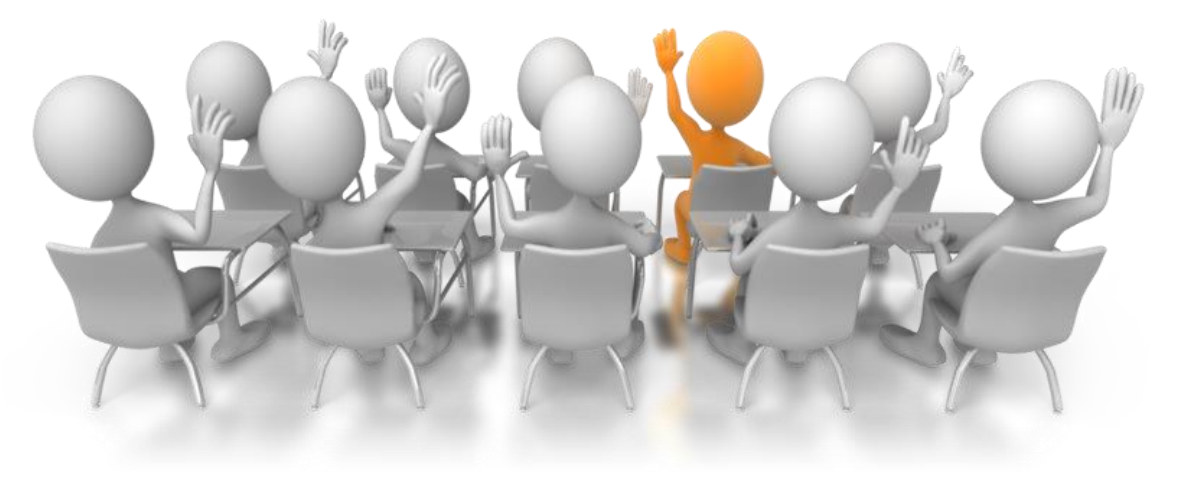

# QUESTIONS / RÉPONSES

page  $19 \text{ sur } -19 - \text{v04}$  $(cc)$  BY-NC-ND

CFPA\_IMD3\_Projet\_07\_DiagrammeDeGantt\_(2020-10-07)\_JSI\_v04